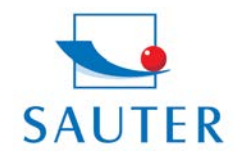

## **ATD & ATC Software**

Software Eröffnungsbildschirm / Software Front Screen

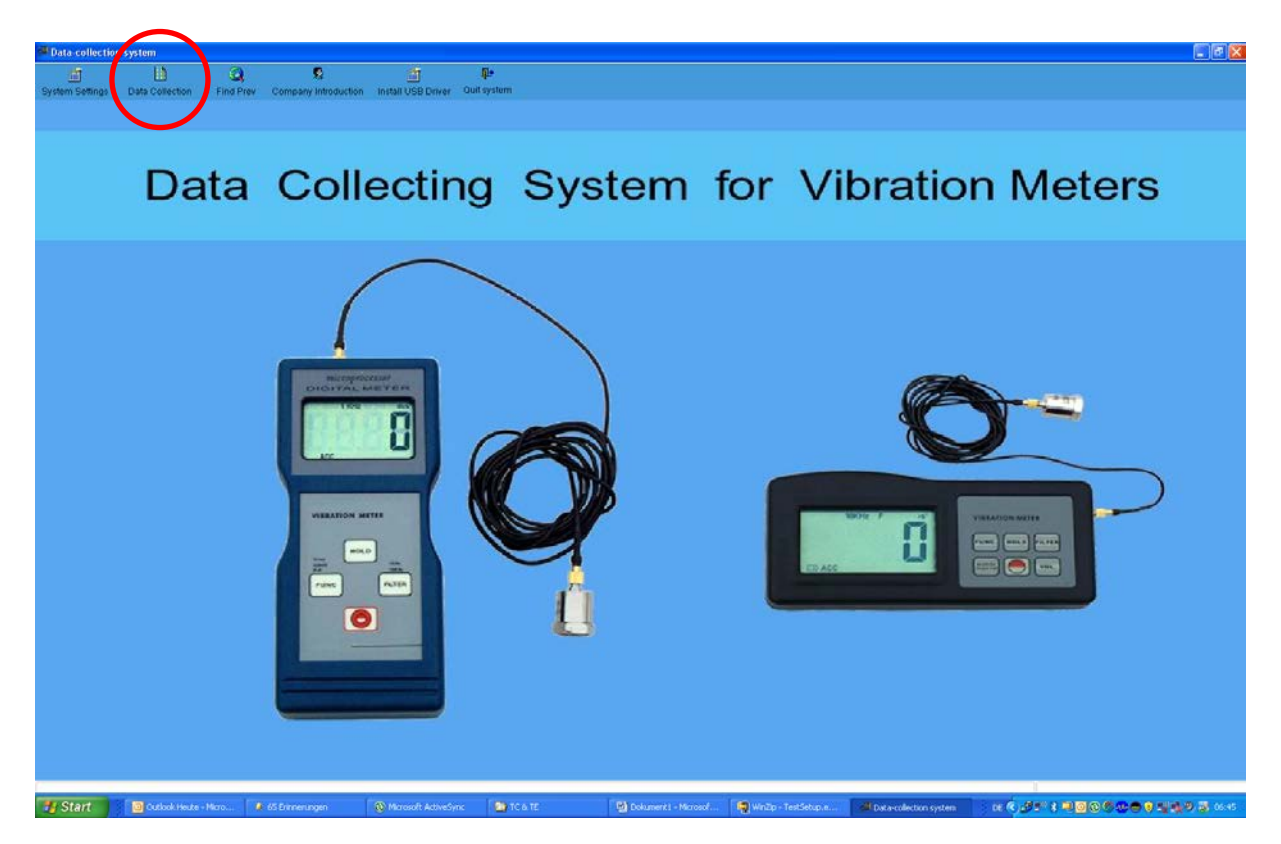

Bitte Datenschnittstelle per "Data Collection" auswählen

Please open the PC port by selecting "Data Collection"

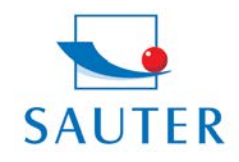

# **ATD & ATC Software**

#### Software Eröffnungsbildschirm mit einfachen Statistik Angaben

#### Software screen with up-front statistical data

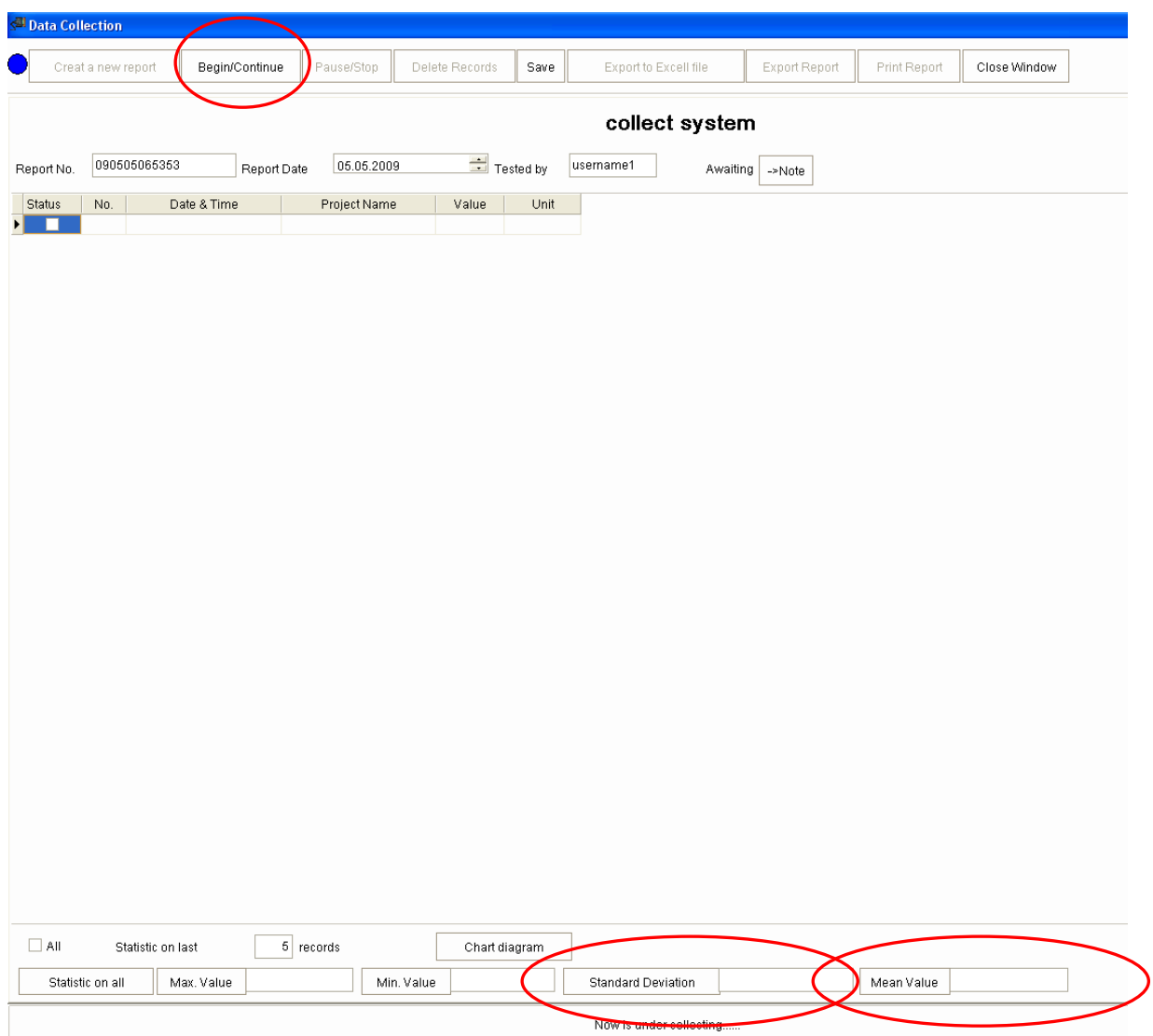

Start der Datenübertragung durch Betätigung der Taste "Begin/Continue"

Start of data transfer by pressing "Begin/Continue"

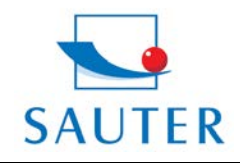

## **ATD & ATC Software**

#### Anzeige der Messergebnisse

#### Display of the measured values

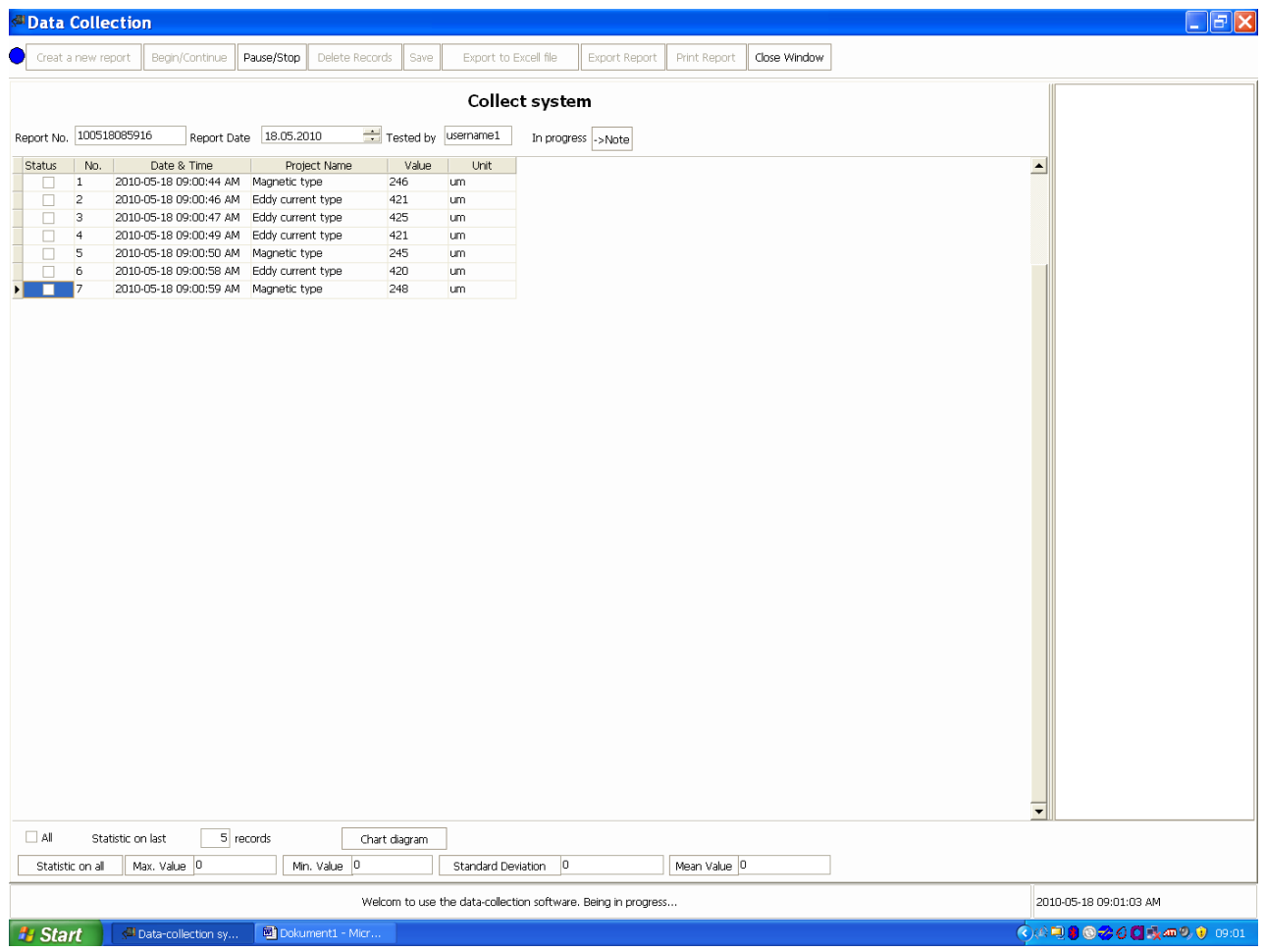

#### **Nur für TF / TG - Only TF / TG series:**

Zum Herunterladen der im Gerät gespeicherten Messdaten: Durch Druck der "READ" Taste

Download of stored values in the instrument by pressing the "READ" buttom

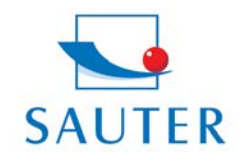

# **ATD & ATC Software**

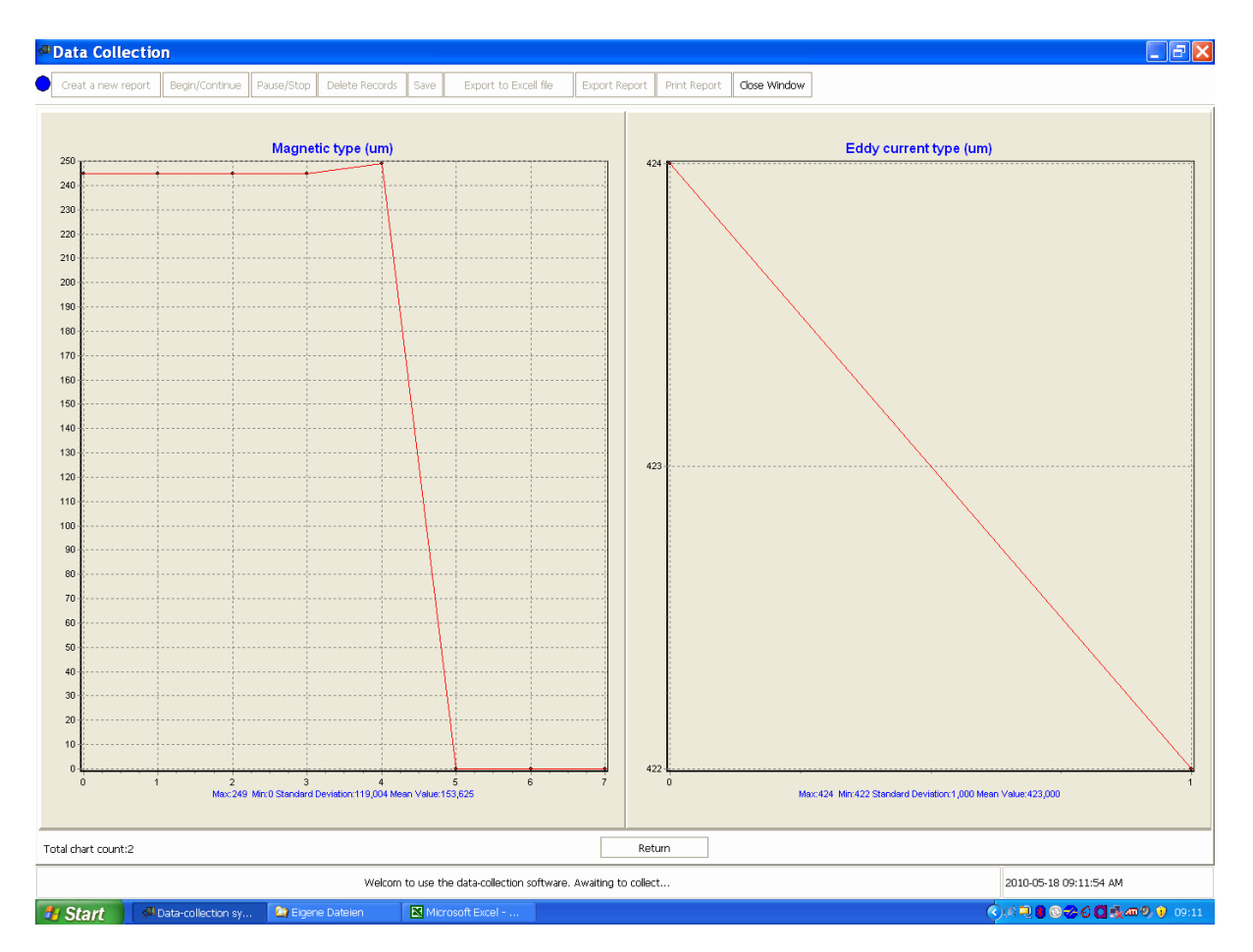

#### Anzeige der Grafik / Display of the graph

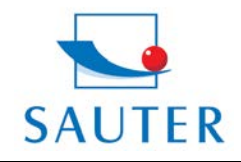

# **ATD & ATC Software**

### Exportieren nach MS Excel

### Export function to MS Excel

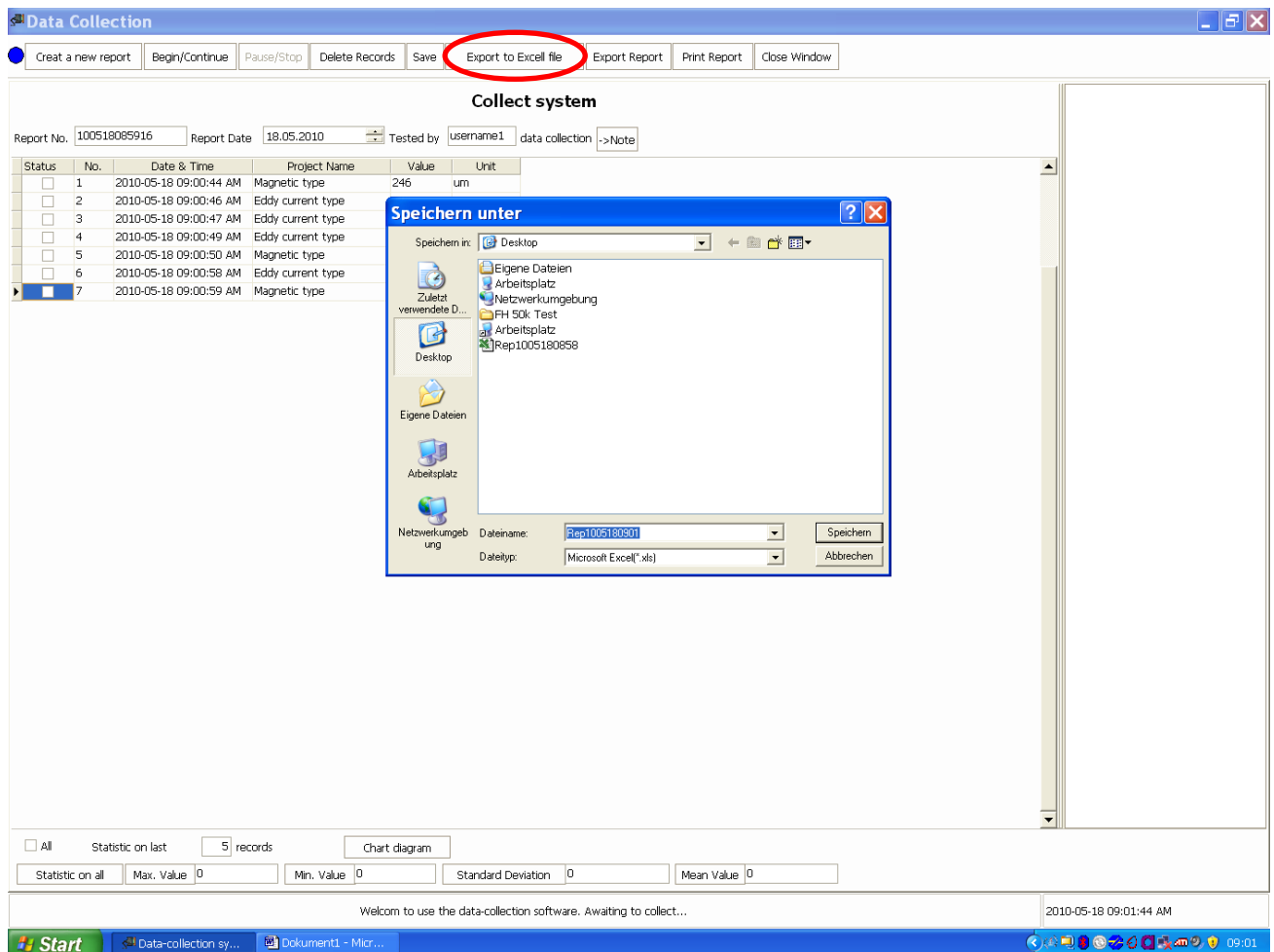

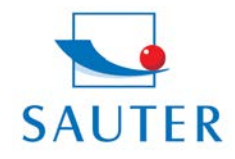

## **ATD & ATC Software**

Anzeige der Excel Daten / Display of the Excel values

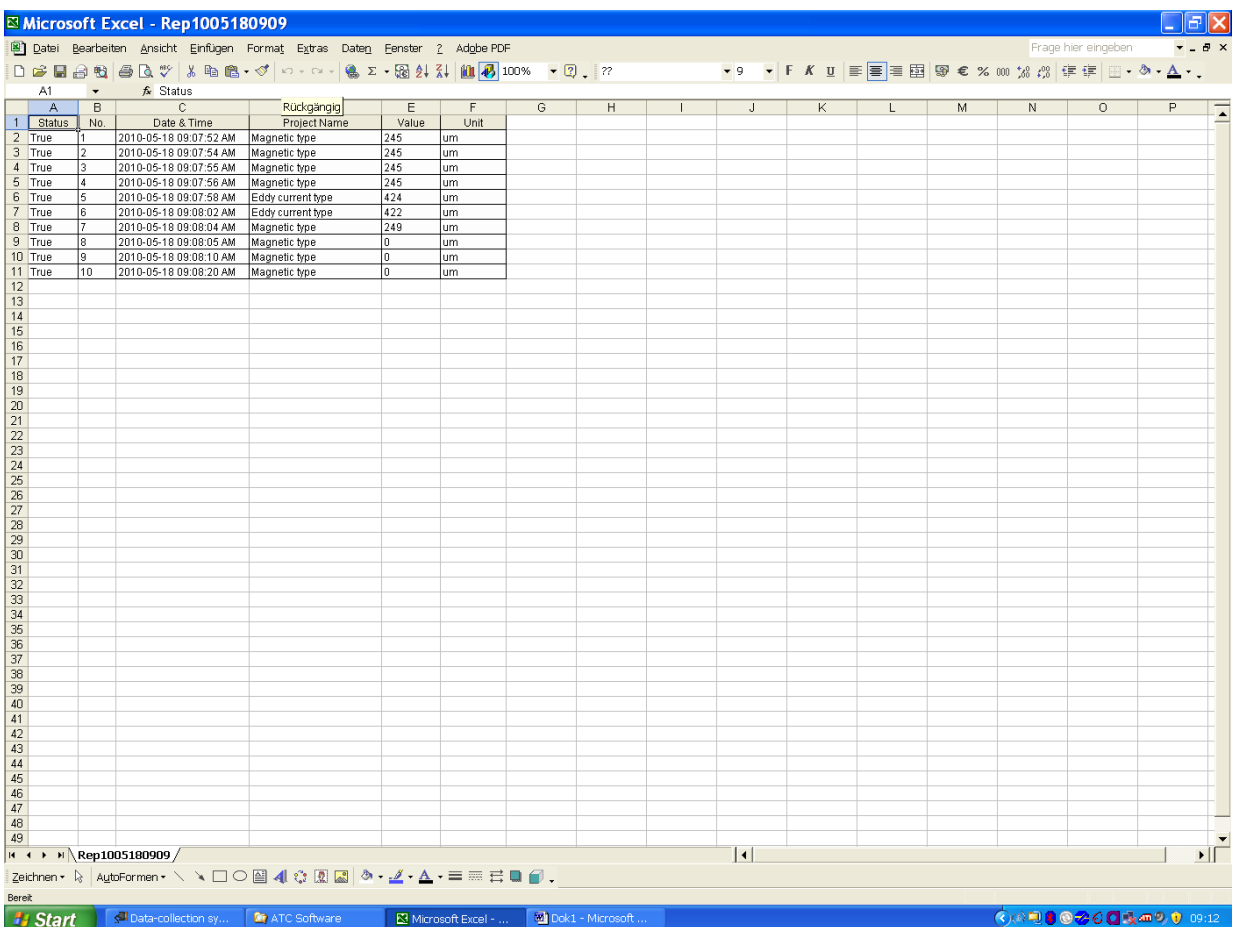

**Viel Erfolg in der Verwendung !**

**All the best for your measurements !**

**Ihr / Your SAUTER Team**